## *Materiale necessario:*

- computer con Acrobat Reader
- stampante

## *Procedimento:*

- stampare il numero di copie desiderato di pagina 1;
- le modalità di stampa di pagina 2 dipendono dalle caratteristiche della stampante:
	- ➔ stampanti che stampano sulla facciata posteriore del foglio (fig. 1):

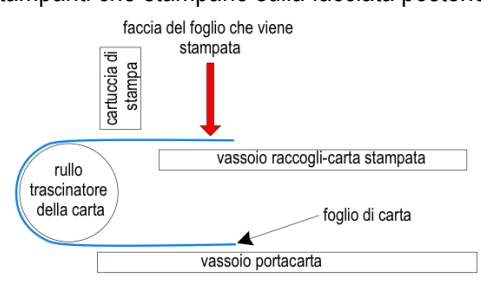

*Fig.% 1%— Percorso% della% carta% nelle%* stampanti che stampano sulla fac*cia%posteriore%del%foglio.*

– prelevare dal vassoio raccogli-carta i fogli su cui è stampata la pagina 1 (e reinserirli nel vassoio porta-carta ruotandoli di 180°, con la faccia stampata rivolta in alto (fig. 2);

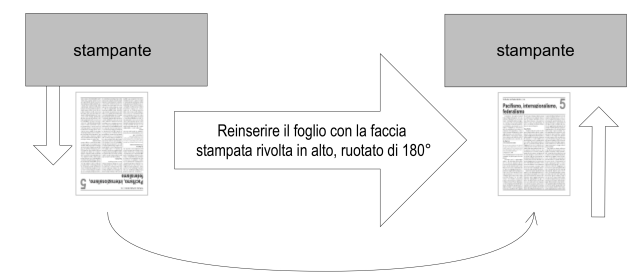

*Fig.% 2% — Reinserire% i% fogli% nella% stampante% ruotandoli% di% 180°,% con%la%faccia%stampata%* rivolta in alto.

- lanciare la stampa di pagina 2;
- $\rightarrow$  stampanti che stampano sulla faccia anteriore del foglio (fig. 3):

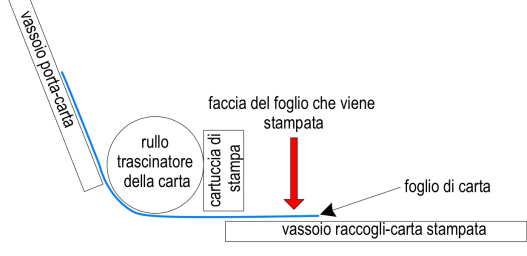

*Fig. 3 — Percorso della carta nelle% stampanti% che% stampa8 no% sulla% faccia% anteriore% del% foglio.*

– prelevare i fogli stampati di pagina 1, ruotarli di 180° nel piano del foglio e poi di 180° attorno al lato lungo, esponendo quindi la faccia bianca (fig. 4) e inserirli nel vassoio porta-carta;

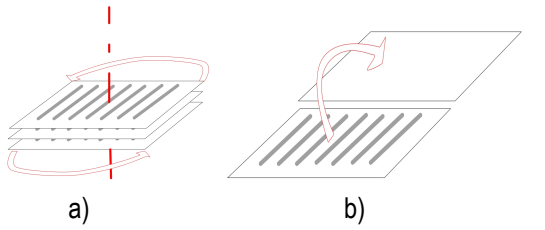

*Fig.*  $4 - a$ *) Ruotare i fogli% di% 180°% nel% piano% del foglio; b) Ruotare i fogli% di% 180°% attorno% al%* lato lungo.

lanciare la stampa di pagina 2.